## Pagaspot obiady – instrukcja dla zamawiających

Aby zamówić posiłki w szkole, zaloguj się na swoje konto w przeglądarce i wejdź w zakładkę "Sklep".

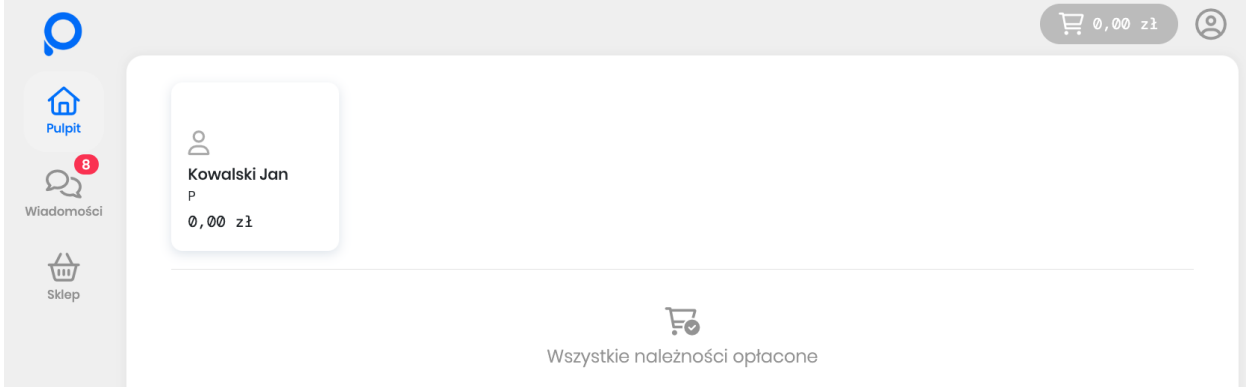

Jeżeli do Twojego konta przypisany jest jeden płatnik, Pagaspot natychmiast umożliwi zamówienie posiłku. Jeżeli posiadasz przypisane więcej płatników, dla których możesz zamówić posiłek, konieczne będzie zamówienie każdemu osobno.

Po kliknięciu "zamawiaj" dla wybranego płatnika, wyświetli się kalendarz. Wybierz miesiąc, w którym chcesz zamówić, kliknij jeden dzień by wyświetlić szczegóły możliwych do zamówienia posiłków.

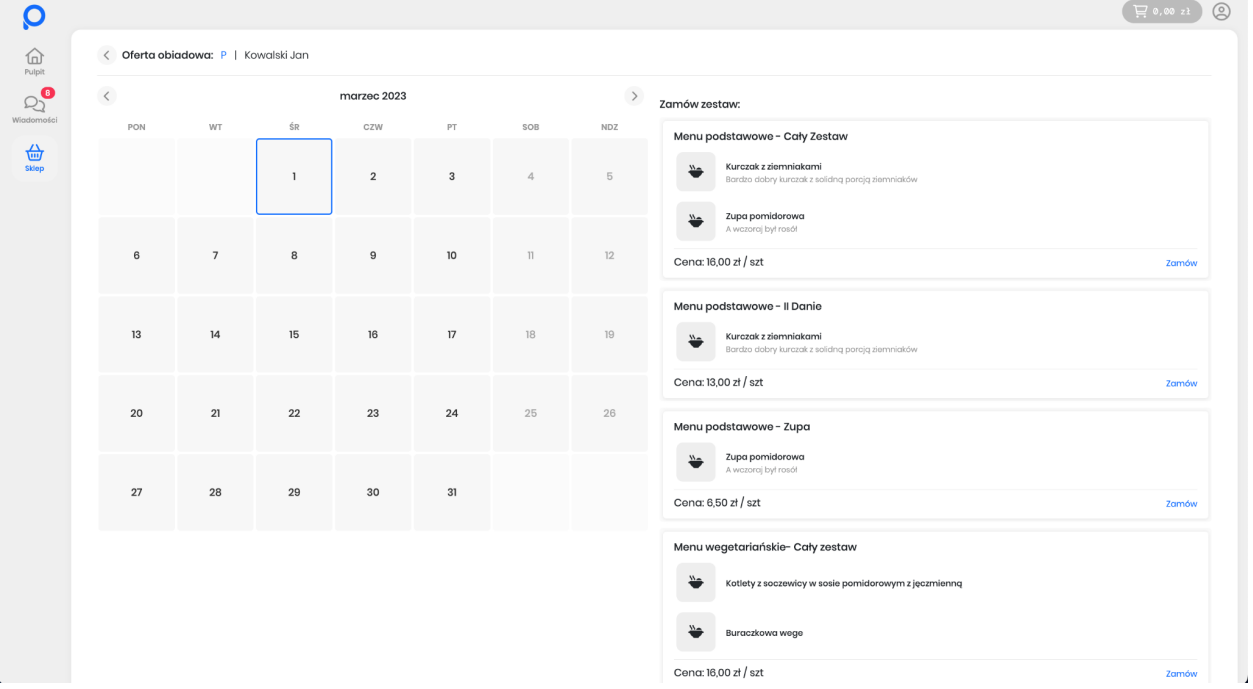

Aby zamówić zbiorczo na cały miesiąc, przeciągnij kursorem od lewego górnego rogu do prawego dolnego. Wyświetlisz w ten sposób zestawy dostępne w całym wybranym okresie. Zaznaczone w ten sposób zestawy wyświetlą się bez szczegółów. Aby wejść w szczegóły, kliknij pojedynczy dzień.

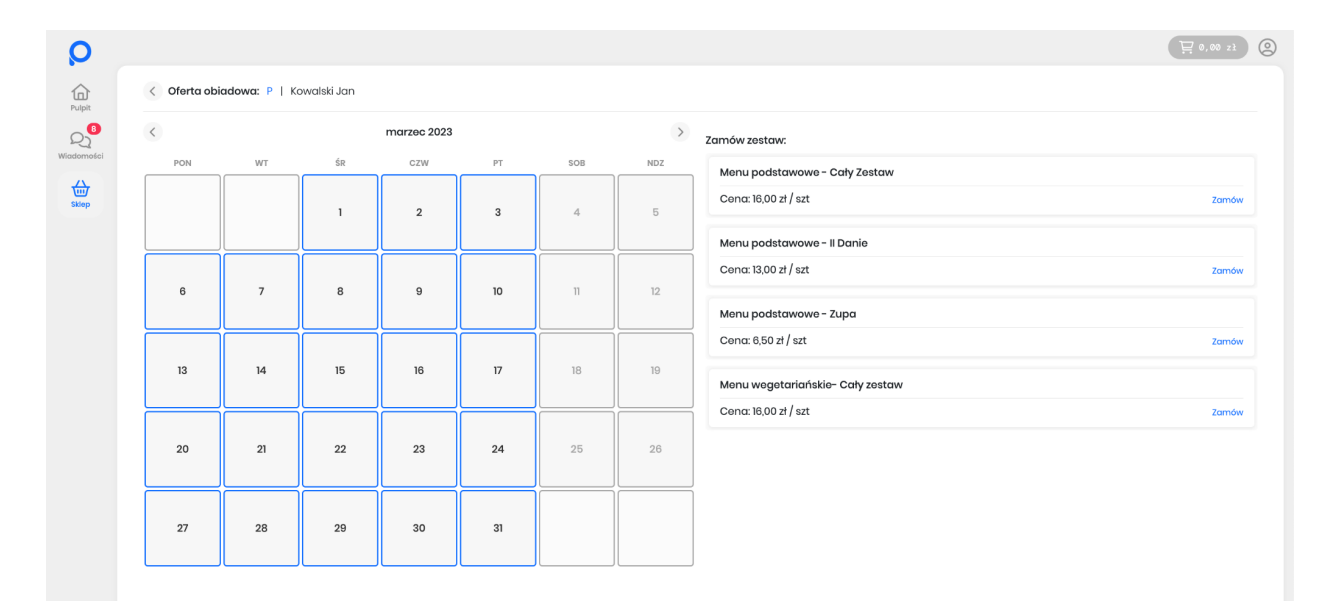

## **Zamawianie**

Kliknij w zestaw, który chcesz zamówić. Po kliknięciu, w prawym górnym rogu pojawi się podsumowanie zamówienia. Jeśli na koncie posiadasz nadpłatę, kwota "do zapłaty" zostanie o nią pomniejszona. Kliknij w prawym górnym rogu by opłacić zamówienie.

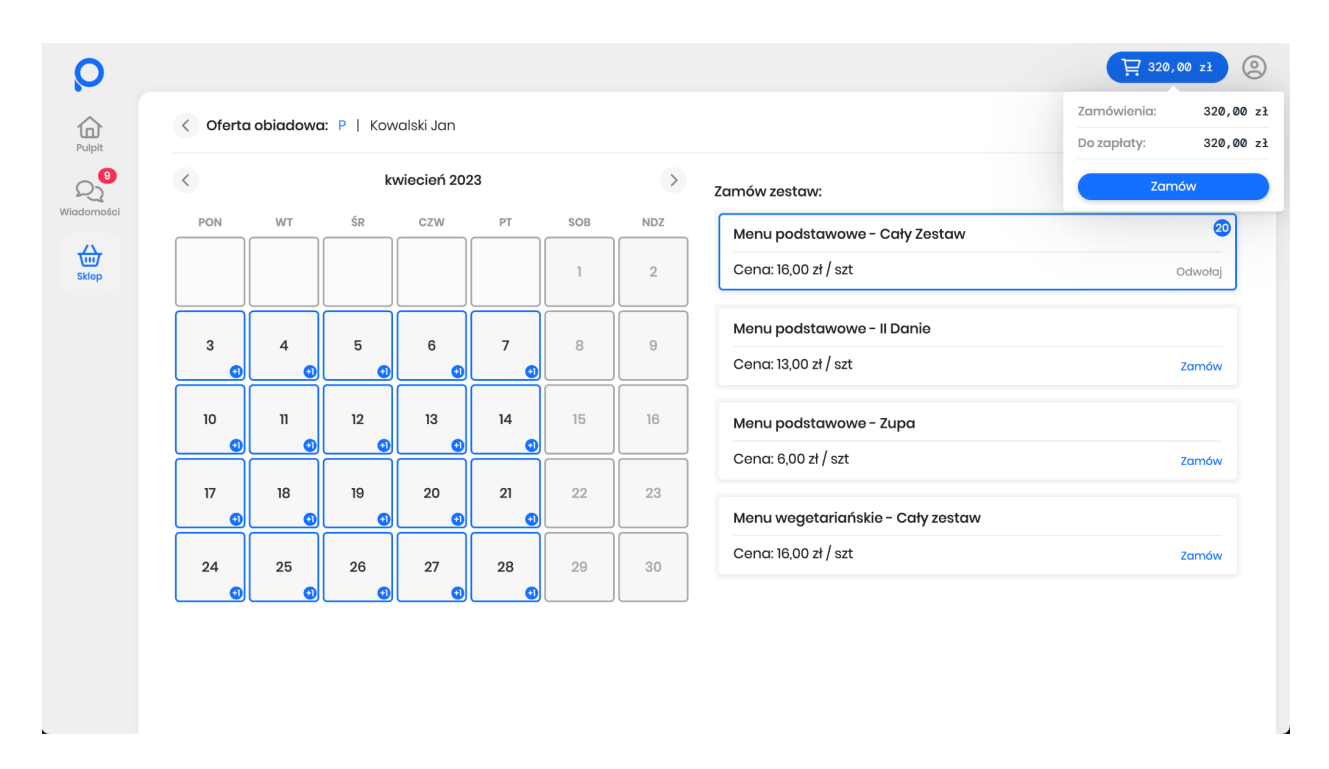

Jeżeli wybranego dnia miesiąca, nie chcesz zamawiać posiłku, kliknij w ten dzień/wybierz zakres czasu i odkliknij zaznaczony(e) zestaw(y). Poskutkuje to zmniejszeniem się kwoty "do zapłaty".

## **Odwoływanie zamówień**

W celu odwołania zamówienia na dany dzień/okres czasu, wejdź na ekran sklepu, wybierz płatnika, zaznacz dzień/okres czasu i "odkliknij" zamówiony zestaw. Potwierdź odwołanie kliknięciem w prawym górnym rogu. Środki wpłacone na poczet tych posiłków, zostaną zwrócone na Twoje konto w systemie i będą możliwe do wykorzystania podczas przyszłych zamówień.

## **Nadpłata**

Na ekranie "pulpitu", wyświetla się jako przypisana do każdego płatnika indywidualnie, natomiast jeśli posiadasz więcej niż jednego podpiętego płatnika, indywidualne nadpłaty sumują się do jednej kwoty. Dzięki temu, posiadając nadpłatę przypisaną do jednego płatnika, możesz ją wykorzystać zamawiając posiłki dla innego płatnika w ramach tej samej organizacji. Dzięki temu nie musisz się martwić o to komu ile nadpłaty pozostało.